# Sistem Pendukung Keputusan Pemilihan Lokasi Bank Sampah di Kecamatan Samudera menggunakan Metode *Simple Multi Attribute Rating Technique* (SMART)

Intan Fitri<sup>1</sup>, Muhammad Arhami<sup>2\*</sup>, Muhammad Rizka<sup>3</sup>, Muhammad Davi<sup>4</sup>

*1,2,3,4 Jurusan Tekniknologi Informasi dan Komputer Politeknik Negeri Lhokseumawe Jln. B.Aceh Medan Km.280 Buketrata 24301 INDONESIA* 1 intanfitri062@gmail.com  $2*$ muhammad.arhami@pnl.ac.id (penulis korespondensi)  $3$ rizka@pnl.ac.id <sup>4</sup>muhammad.davi@pnl.ac.id

*Abstrak***— Sampah adalah yang mengakibatkan lingkungan tercemar, membuat lingkungan menjadi kotor dan terganggu untuk kesehatan tubuh manusia. Perlu adanya pengolahan khusus untuk mengatasi permasalahan sampah di Kecamatan Samudera yang** mana untuk suatu solusi agar sampah di Kecamatan Samudera dapat teratasi tahap demi tahap. Saat ini Pesatnya volume sampah semakin hari semakin bertambah. Pemilihan lokasi bank sampah adalah alternatif untuk mengurangi sampah yang ada di **Kecamatan Samudera. Tujuan penelitian ini adalah membangun sistem pendukung keputusan pemilihan lokasi bank sampah** menggunakan metode Simple Multi Attribute Rating Technique (SMART). Untuk melakukan pembobotan Simple Multi Attribute Rating Technique (SMART) Dilakukan dengan, mengurutkan kepentingan suatu atribut level tertinggi ke level terendah. Implementasi metode SMART dalam sistem keputusan ini berjalan dengan baik, metode ini dapat digunakan berdasarkan bobot kriteria yang sudah ditentukan. Hasil penelitian ini menunjukkan bahwa untuk mendapatkan nilai keputusan harus melalui proses input nilai dan bobot masing-masing kriteria, nilai dan bobot di input berdasarkan tingkat kepentingan kriteria yang dipilih. Hasil **pemilihan yang didapatkan adalah hasil perangkingan nilai terbesar dijadikan dalam bahan proses pengambilan keputusan.** *Kata kunci*— **bank sampah, sistem pendukung keputusan, smart**

Abstract— Garbage is what causes the environment to be polluted, making the environment dirty and disturbed for the health of the human body. There needs to be a special effort to solve the waste problem in Samudera District which is for a solution so that garbage in the Samudera District can be resolved step by step. Currently, the volume of waste is increasing rapidly. The choice of a waste bank location is an alternative to reduce waste in Samudera District. The purpose of this research is to build a decision support system for choosing a waste bank location using the Simple Multi Attribute Rating Technique (SMART) method. To weight the Simple Multi Attribute Rating Technique (SMART), it is done by sorting the importance of an attribute from the highest level to the lowest level. The implementation of the SMART method in this decision system is going well, this method can be used based on the weight of the predetermined criteria. The results of this study indicate that to obtain a decision value must go through the process of inputting the value and weight of each criterion, the value and weight of the input based on the level of importance of the selected criteria. The **results obtained are the results of the largest value ranking used in the decision making process.** *Keywords*— **waste bank, decision support system, smart**

# I. PENDAHULUAN

Sistem pendukung keputusan adalah salah satu jenis sistem sistem yang sangat populer dikalangan manajemen perusahaan adalah Sistem Pendukung Keputusan. Sistem Pendukung Keputusan ini merupakan suatu informasi yang diharapkan dapat membantu manajemen dalam proses pengambilan keputusan[1]. Bank Sampah adalah suatu tempat yang digunakan untuk mengumpulkan sampah yang tujuan utama bank sampah untuk membantu pemerintah dalam menangani pengelolaan dan pengolahan sampah Indonesia. Menyadarkan masyarakat akan pentingnya lingkungan yang bersih [2].

Permasalahan pengolahan sampah di Kecamatan Samudera adalah tidak ada tempat pengolahan khusus untuk

menangani sampah yang ada di beberapa desa yang ada di Kecamatan Samudera, untuk menangani sampah hanya di pusat kota saja, sedangkan di beberapa desa tidak ada untuk pengolahan dan pengangkutan sampah.

Sehingga dibutuhkan sistem pendukung keputusan untuk pencarian lokasi bank sampah di kecamatan samudera dan dibutuhkan beberapa kriteria untuk proses pencarian lokasi yang strategis di kecamatan samudera. Selanjutnya dengan manfaat yang diperoleh dengan adanya lokasi bank sampah, yang disediakan di tiap-tiap lokasi dan desa yang memiliki banyak volume sampah.

II. METODOLOGI PENELITIAN *A. Teknik Pengumpulan Data*

Teknik pengumpulan data dilakukan peneliti melalui 3 tahap, yaitu melakukan studi literatur atau kepustakaan, wawancara.dan observasi terhadap objek penelitian.

- *1) Studi Literatur atau Studi Kepustakaan*: tahap pengumpulan data yang dilakukan ini yaitu membaca dan mempelajari referensi-referensi berupa jurnal ilmiah, skripsi dan buku. Internet yang dipergunakan untuk media pencarian data atau informasi yang dipublikasikan di dunia maya yang berkaitan dengan objek penelitian.
- *2) Wawancara*: tahap wawancara ini dilakukan dengan tanya jawab dengan pihak yang terkait untuk memperoleh data-data yang diinginkan. Wawancara ini dilakukan dengan pihak dinas kebersihan, dengan tatap muka langsung dengan pegawai Dinas Kebersihan, yaitu : Pak Samsul selaku lebih mengerti tentang bank sampah, dan juga dengan staff karyawan lain untuk meminta informasi yang bersangkutan dengan bank sampah.
- *B. Teknik Pembuatan Sistem*

Analisis sistem digunakan untuk mengurai dari sistem informasi yang lengkap ke dalam beberapa bagian dengan tujuan mengidentifikasi dan mengevaluasi permasalahan-permasalahan, hambatan yang terjadi dan kebutuhan yang diharapkan, sehingga dapat diusulkan sistem yang baik. Sistem pendukung keputusan pemilihan lokasi bank sampah yang dibangun untuk membantu permasalah sampah di kecamatan samudera. Sistem pendukung keputusan ini menggunakan Metode *Simple Multi Attribute Rating Technique* (SMART) untuk menentukan alternatif terpilih untuk menentukan lokasi bank sampah.

- *1) Analisis Kebutuhan Data:* Data Alternatif dan Data Kriteria.
- *2) Analisis Kebutuhan Fungsional*: kebutuhan fungsional merupakan kebutuhan yang ada dalam proses-proses apa yang mau kita buat ke dalam sistem. Kebutuhan fungsional dapat membantu dan mempermudah proses pengolahan data pada sistem.
	- *a)* Operator Kecamatan
		- *■* Kecamatan bisa menambahkan data kecamatan.
		- *■* Kecamatan bisa menambahkan data alternatif
		- *■* Kecamatan bisa menghapus, mengedit dan menambahkan data kecamatan dan alternatif
	- *b)* Staff/Dinas Kebersihan
		- *■* Staf/dinas kebersihan bisa menambahkan data kriteria, data nilai kriteria, nilai alternatif dan juga pemilihan untuk memprosesnya.
		- *■* Staf/Dinas Kebersihan bisa mengedit, menghapus dan menambahkan dara.
	- *c)* Kepala Bagian
		- Kepala bagian punya hak akses untuk login.
		- *■* Kepala bagian hanya dapat melihat laporan dan mencetak laporan.
- *3) Analisis Kebutuhan Non Fungsional*
	- *a)* Perangkat keras yang digunakan untuk pembuatan sistem yaitu:
		- *■* Laptop Asus A455L Intel Core i3-5005U.
	- *b)* Perangkat lunak yang digunakan dalam pembuatan sistem yaitu:
		- *■* Microsoft windows 10
		- *■* Xampp
		- Notepad<sup>++</sup>
		- *■* PHP My Admin
- *C. Metode Simple Multi Attribute Rating Technique (SMART)*

SMART merupakan metode pengambilan keputusan yang multiatribut[3]. Teknik pembuatan keputusan multiatribut ini digunakan untuk membantu dalam memilih antara beberapa alternatif.

- *1) Langkah-langkah dari teknik metode SMART [4]:*
	- a) Langkah 1 : menentukan jumlah kriteria
	- b) Langkah 2 : sistem secara default memberikan skala 0-100 berdasarkan prioritas yang telah diinputkan kemudian dilakukan normalisasi.

Normalisasi = 
$$
\frac{W_j}{\Sigma W_j}
$$
 (1)

Keterangan :  $W_j$  : bobot suatu kriteria

 $\sum W_j$ : total bobot semua kriteria

- c) Langkah 3 : memberikan nilai kriteria untuk setiap alternatif.
- d) Langkah 4 : hitung nilai utility untuk setiap kriteria masing-masing.  $u_i(a_i) = 100 \frac{(C_{max} - C_{out})}{(C_{max} - C_{min})}$  % (2)  $\frac{max \quad outi}{c \left(c_{max}-c_{min}\right)}$  %

Keterangan : ui(ai) : nilai utility kriteria ke-1 untuk kriteria ke-i Cmax : nilai kriteria maksimal Cmin : nilai kriteria minimal Cout i : nilai kriteria ke-i

e) Langkah 5: hitung nilai akhir masing-masing.

$$
u(a_i) = \sum_{j=1}^{m} w_j u_i(a_i)
$$
 (3)

- *2) Perhitungan SMART:* penyelesaian permasalahan ini dilakukan dengan metode smart yang dibagi menjadi beberapa tahapan yaitu [5]:
	- a) Menentukan banyaknya kriteria
	- b) Memberikan bobot ke masing-masing kriteria dengan interval 1-100

c) Melakukan normalisasi dari setiap kriteria dengan membandingkan nilai bobot kriteria dengan jumlah bobot kriteria menggunakan rumus

$$
\text{Normalisasi} = \frac{W_j}{\Sigma W_j} \tag{4}
$$

Keterangan :

*W*<sub>i</sub> : adalah nilai bobot dari suatu kriteria

- $\sum W_i$ : Adalah Total jumlah bobot dari semua kriteria d) Memberikan nilai parameter kriteria pada setiap kriteria untuk setiap alternatif
- e) Menentukan nilai utiliti dengan mengkonversi nilai kriteria pada masing masing kriteria yang akan menjadi nilai kriteria data baku. Terdapat 2 persamaan yang digunakan untuk menentukan nilai utiliti yaitu untuk kriteria bersifat benefit atau keuntungan.

$$
u_i\left(a_i\right) = \frac{c_{out} - c_{min}}{c_{max} - c_{min}}\tag{5}
$$

Untuk riteria bersifat cost atau biaya

$$
u_i(a_i) = \sum_{j=i}^{m} W_j u_i(a_i)
$$
 (6)

Keterangan :

- $u_i(a_i)$ : adalah nilai total alternatif
- *W*, : adalah nilai hasil normalisasi bobot kriteria
- $u_i(a_i)$ : adalah hasil penentuan nilai utiliti
- *3) Flowchart Metode SMART*: flow chart metode smart dengan langkah-langkah sebagai berikut [6]:

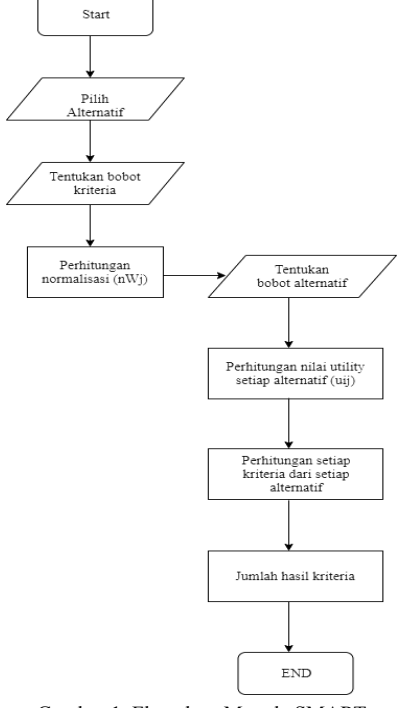

Gambar 1. Flowchart Metode SMART

## *D. Perancangan Sistem*

Secara umum struktur sistem pendukung keputusan pengambilan keputusan untuk mendukung pemilihan lokasi bank sampah di Kecamatan Samudera.

## *E. Diagram Konteks*

Diagram Konteks (DC) adalah gambaran umum tentang suatu sistem yang terdapat didalam suatu organisasi yang memperlihatkan batasan (boundary) sistem, adanya interaksi antara eksternal entity dengan suatu sistem dan informasi secara umum mengalir di antara entity dan sistem [6].

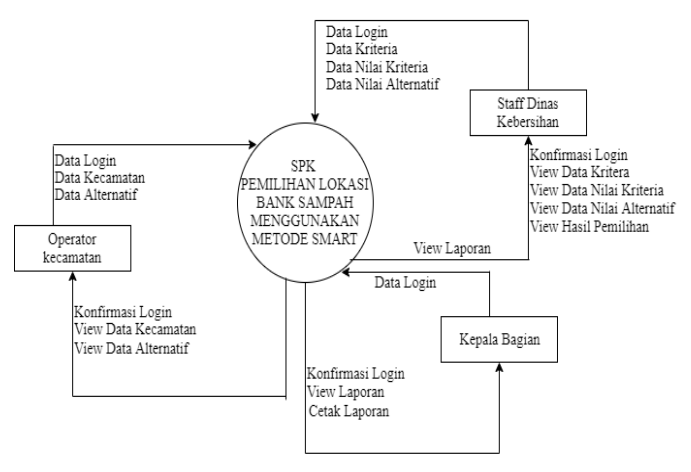

Gambar 2. Konteks Diagram

Berdasarkan gambar 2 diagram konteks dengan terdiri dari satu symbol proses untuk identifikasi aplikasi yang menggambarkan keseluruhan sistem dan ada 3 entitas yang berinteraksi dengan sistem pemilihan lokasi bank sampah.

- 1) *Operator Kecamatan*: pengguna yang memiliki peranan yang penting dan diberi hak akses untuk memberikan informasi data alternatif yang ada di kecamatan samudera.
- 2) *Staf/Dinas Kebersihan*: merupakan pengguna yang memiliki peranan yang sangat penting dan di beri hak akses untuk memberikan info data kriteria, nilai kriteria, nilai alternatif dan hasil pemilihan alternatif
- 3) *Kepala bagian*: hanya dapat mencetak laporan dan melihat laporan.

## *F. Data Flow Diagram*

Data Flow Diagram (DFD) adalah suatu model logika data atau proses yang dibuat untuk menggambarkan dari mana asal data dan ke mana tujuan data yang keluar dari sistem, di mana data tersimpan, proses apa yang menghasilkan data tersebut, dan interaksi antara data tersimpan dan proses yang dikenakan pada data tersebut [7].

Data Flow Diagram adalah suatu network yang menggambarkan suatu sistem automat atau komputerisasi, manualisasi atau gabungan dari keduanya, yang penggambarannya disusun dalam bentuk komponen sistem

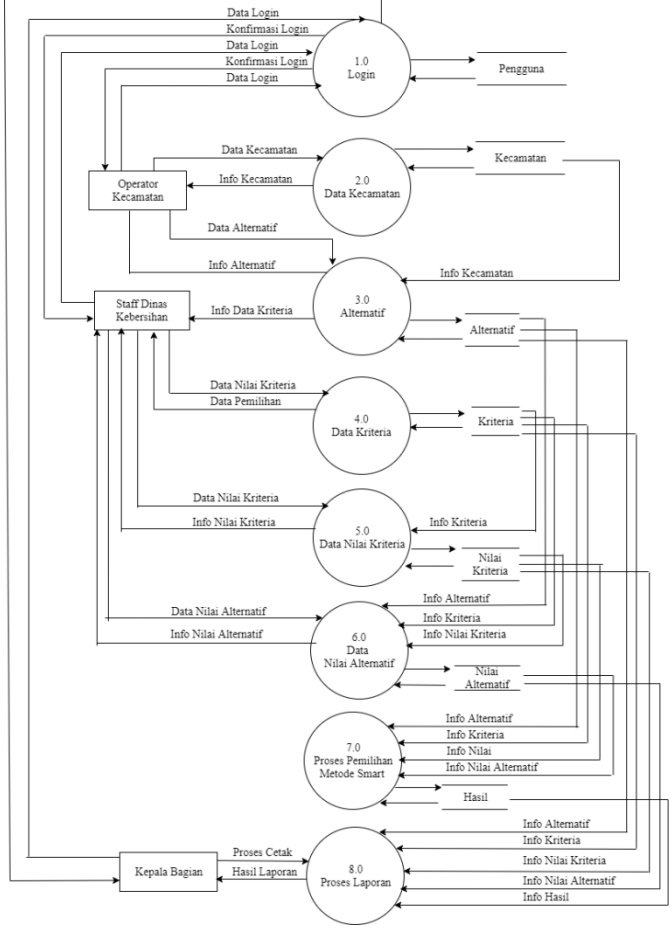

yang saling berhubungan sesuai dengan aturan mainnya [8].

Konfirmasi Login

Gambar 3. DFD Level 0

Berdasarkan Gambar 3 diatas maka proses-proses yang terjadi pada sistem adalah:

- 1) *Proses Login:* pada proses ini pengguna melakukan proses login, untuk masuk ke sistem dengan memasukkan username dan password.
- 2) *Proses Data Kecamatan*: data Kecamatan dilakukan oleh pengguna operator kecamatan, dengan memasukkan data kecamatan dan dan juga melakukan aksi hapus, edit dan tambah.
- 3) *Proses Alternatif*: proses Data Alternatif dilakukan oleh pengguna operator kecamatan, dengan memasukkan data Alternatif dan dan juga melakukan aksi hapus, edit dan tambah.
- 4) *Proses Kriteria*: data kriteria dilakukan oleh pengguna staf dinas kebersihan, dengan memasukkan nama kriteria dan bobot kriteria dan juga melakukan aksi hapus, edit dan tambah.
- *5) Nilai Kriteria*: data nilai kriteria dilakukan oleh pengguna staf dinas kebersihan dan juga melakukan aksi hapus, edit dan tambah.
- *6) Nilai Alternatif*: data nilai alternatif dilakukan oleh pengguna staf dinas kebersihan dan juga melakukan aksi hapus, edit dan tambah.
- *7) Proses Pemilihan*: proses pemilihan dilakukan oleh pengguna staf/dinas kebersihan, staf dinas dapat melihat hasil akan diproses, setelah datanya sudah benar selanjutnya akan diproses dengan metode smart.
- *8) Laporan*: proses laporan dapat dilakukan dan dapat dicetak oleh semua pengguna.

## *G. Entity Relationship Diagram (ERD)*

*Entity Relationship Diagram* (ERD) adalah gambar atau diagram yang menunjukan informasi dibuat, disimpan, dan digunakan dalam sistem bisnis [9].

Entity yaitu kumpulan objek-objek dengan sifat (property) yang sama, yang diidentifikasi oleh interprise mempunyai eksistensi yang independen[10]. Berikut adalah ERD yang terdapat dalam sistem ini:

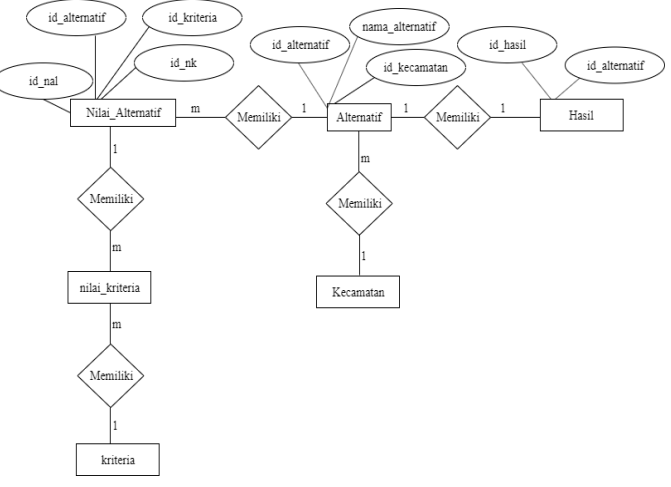

Gambar 4. *Entity Relationship Diagram* (ERD)

## *H. Perancangan Tabel Database*

Perancangan Tabel basis data bertujuan untuk menguraikan masing-masing tabel yang dibutuhkan dalam Perancangan Sistem Pendukung Keputusan pemilihan lokasi bank sampah.

#### III. HASIL DAN PEMBAHASAN

# *A. Halaman Login*

Gambar 5 merupakan halaman login. Halaman login adalah tampilan yang akan muncul pertama kali ketika menjalankan aplikasi ini. Halaman login merupakan halaman untuk melakukan proses masuk ke dalam sistem Aplikasi Sistem Pendukung Keputusan pemilihan lokasi bank sampah.

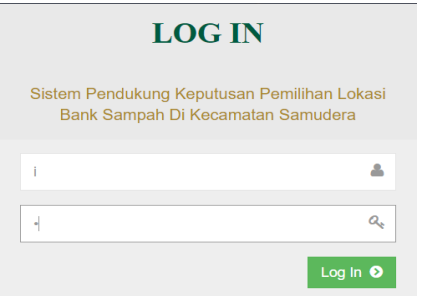

Gambar 5. Halaman *Login*

## *B. Menu Utama Operator Kecamatan*

Gambar 6 adalah menu utama, Menu ini merupakan halaman utama operator kecamatan, terdiri dari menu dashboard, kecamatan, alternatif, laporan.

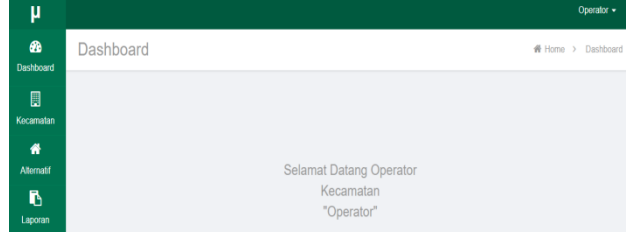

Gambar 6. Menu Utama Operator Kecamatan

# *C. Menu Kecamatan*

Gambar 7 adalah menu kecamatan, menu kecamatan ini berfungsi untuk memasukkan data kecamatan. Dimana dalam menu ini, pengguna dapat melakukan tambah data, edit data dan hapus data.

| μ               |                 |                | Operator $\sim$                      |
|-----------------|-----------------|----------------|--------------------------------------|
| ☎<br>Dashboard  |                 | Data Kecamatan | + Tambah Data                        |
| 圓<br>Kecamatan  | Id<br>Kecamatan | Nama Kecamatan | <b>Actions</b>                       |
| 俗<br>Alternatif | KC01            | Samudera       | $\mathbb{Z}$ Edit<br><b>自 Delete</b> |
| 马<br>Laporan    |                 |                |                                      |

Gambar 7. Menu Kecamatan

# *D. Menu Alternatif*

Gambar 8 adalah menu alternatif, menu alternatif ini berfungsi untuk memasukkan data alternatif. Dimana dalam menu ini, pengguna dapat melakukan tambah data, edit data dan hapus data.

| μ                     |                         |                      |                                           | Operator $\sim$                  |
|-----------------------|-------------------------|----------------------|-------------------------------------------|----------------------------------|
| <b>B</b><br>Dashboard |                         | Data Alternatif      |                                           | + Tambah Data                    |
| 圓<br>Kecamatan        | Id<br><b>Alternatif</b> | Nama Alternatif      | Kecamatan                                 | <b>Actions</b>                   |
| ₩<br>Alternatif       | A001                    | Asan (Meunasah Asan) | Samudera                                  | $\alpha$ Edit<br><b>前 Delete</b> |
| r<br>Laporan          | A002                    | Beuringen            | Samudera                                  | $\Box$ Edit<br><b>窗</b> Delete   |
|                       | A003                    | <b>Blang Kabu</b>    | Samudera<br>Activate Wi<br>Go to Settings | <b>B</b> Edit<br>图 Delete        |

Gambar 8. Menu Alternatif

*E. Menu Laporan*

Gambar 9 adalah tampilan laporan hasil akhir.

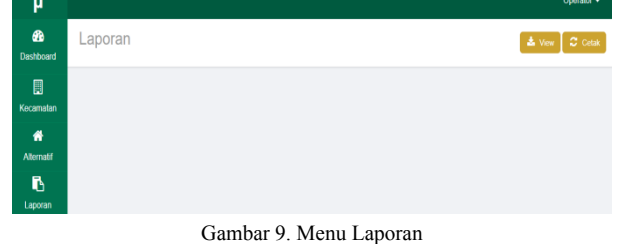

# *F. Menu Utama Admin/Staf Dinas Kebersihan*

Gambar 10 adalah menu utama, Menu ini merupakan halaman utama, terdiri dari menu dashboard, pengguna, kriteria, nilai kriteria, nilai alternatif, pemilihan dan laporan.

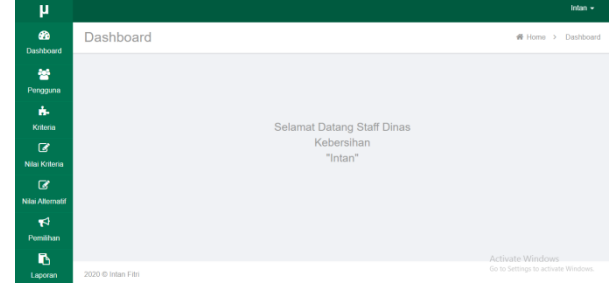

Gambar 10. Menu Utama

# *G. Menu Pengguna*

Gambar 11 adalah menu pengguna, tampilan ini adalah pengguna yang terlibat di dalam sistem ini.

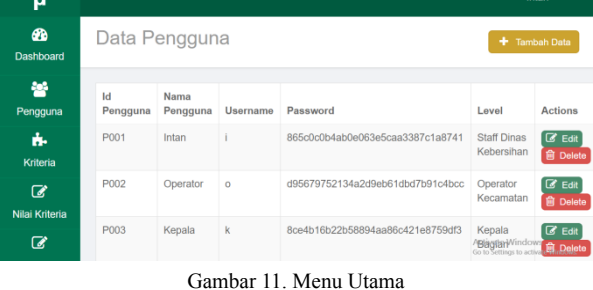

## *H. Menu Data Kriteria*

Gambar 12 adalah menu data kriteria, pengguna admin staff dinas kebersihan menginputkan kriteria dan juga bobot.

| Dala Nilleila      |               |              |                                     |  |
|--------------------|---------------|--------------|-------------------------------------|--|
| <b>Id Kriteria</b> | Nama Kriteria | <b>Bobot</b> | <b>Actions</b>                      |  |
| C001               | Bahan Baku    | 30           | $\alpha$ Edit<br><b>B</b> Delete    |  |
| C002               | Lokasi        | 25           | $B$ Edit<br><b>B</b> Delete         |  |
| C003               | Unit Lokasi   | 20           | $\boxed{G}$ Edit<br><b>B</b> Delete |  |
| C004               | Akses Lokasi  | 15           | $\sigma$ Edit<br><b>B</b> Delete    |  |
| C005               | Fasilitas     | 10           | $C$ Edit<br><b>REDWAY</b>           |  |

Gambar 12. Menu Data Kriteria

## *I. Menu Data Nilai Kriteria*

Gambar 13 adalah menu data nilai kriteria, dengan nama nilai dan memberikan bobot nama nilai.

Data Nilai Kriteria

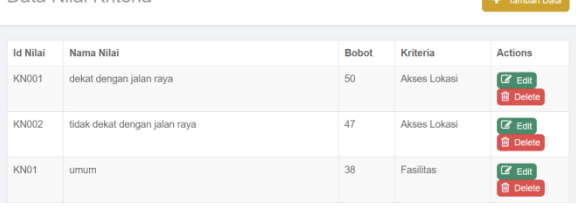

Gambar 13. Menu Data Nilai Kriteria

*J. Menu Data Nilai Alternatif*

Gambar 14 adalah menu data kriteria, pengguna admin staff dinas kebersihan menginputkan kriteria dan juga bobot.

Data Nilai Alternatif

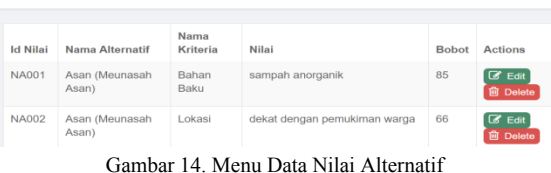

# *K. Menu Data Pemilihan Alternatif*

Gambar 15 adalah menu data kriteria, pengguna admin staff dinas kebersihan menginputkan kriteria dan juga bobot.

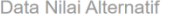

| <b>Id Nilai</b> | Nama Alternatif      | Nama<br>Kriteria | Nilai                                       | <b>Bobot</b> | <b>Actions</b>                         |
|-----------------|----------------------|------------------|---------------------------------------------|--------------|----------------------------------------|
| <b>NA001</b>    | Asan (Meunasah Asan) | Bahan Baku       | sampah anorganik                            | 85           | <b>Edit</b><br><b>前</b> Delete         |
| <b>NA002</b>    | Asan (Meunasah Asan) | Lokasi           | dekat lapangan kosong                       | 70           | $\alpha$ Edit<br><b>B</b> Delete       |
| <b>NA003</b>    | Asan (Meunasah Asan) | Unit Lokasi      | tidak ada pertimbangan kenyamanan<br>lokasi | 60           | Edit<br><b>前</b> Delete                |
| <b>NA004</b>    | Asan (Meunasah Asan) | Akses Lokasi     | dekat dengan jalan raya                     | 50           | <b>B</b> Edit<br><b>窗</b> Delete       |
| <b>NA005</b>    | Asan (Meunasah Asan) | Fasilitas        | pemerintah                                  | Acade Wings  | <b>C</b> Edit vindows<br><b>Delete</b> |

Gambar 15. Menu Data Pemilihan

# *L. Menu Data Pemilihan Alternatif*

Gambar 16 adalah menu data kriteria, pengguna admin staff dinas kebersihan menginputkan kriteria dan juga bobot.

| <b>Nama Alternatif</b> | Nama<br><b>Kriteria</b> | Nilai                                       | <b>Bobot</b> | <b>Actions</b>                            |
|------------------------|-------------------------|---------------------------------------------|--------------|-------------------------------------------|
| Asan (Meunasah Asan)   | Bahan Baku              | sampah anorganik                            | 85           | $C$ Edit<br><b>窗</b> Delete               |
| Asan (Meunasah Asan)   | Lokasi                  | dekat lapangan kosong                       | 70           | $\mathbb{Z}$ Edit<br><b>自 Delete</b>      |
| Asan (Meunasah Asan)   | Unit Lokasi             | tidak ada pertimbangan kenyamanan<br>lokasi | 60           | $\alpha$ Edit<br><b>自</b> Delete          |
| Asan (Meunasah Asan)   | Akses Lokasi            | dekat dengan jalan raya                     | 50           | $\alpha$ Edit<br><b>自</b> Delete          |
| Asan (Meunasah Asan)   | Fasilitas               | pemerintah                                  |              | <b>Edit Vinclesson</b><br><b>自</b> Delete |
|                        |                         |                                             |              | 40 <sup>ate Window</sup>                  |

Gambar 16. Menu Data Pemilihan

## *M. Menu Data Pemilihan Alternatif*

Gambar 17 adalah Tampilan menu untuk ambil dan proses data dan tampilan data yang akan diproses.

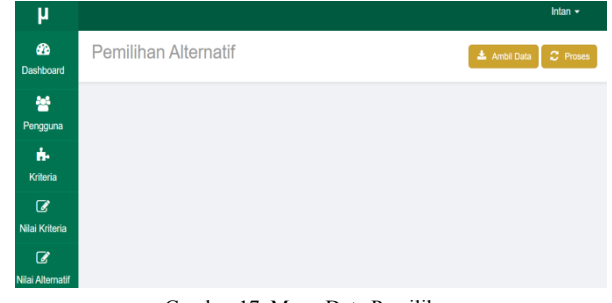

Gambar 17. Menu Data Pemilihan

#### *N. Menu Data Pemilihan Alternatif*

Gambar 18 adalah menu data pemilihan alternatif, tampilan data yang belum diproses.<br>Data Nilai Alternatif

| Рам влагают пам      |                   |                                          |              |  |  |  |
|----------------------|-------------------|------------------------------------------|--------------|--|--|--|
| Nama Alternatif      | Nama Kriteria     | <b>Nilai</b>                             | <b>Bobot</b> |  |  |  |
| Asan (Meunasah Asan) | <b>Bahan Baku</b> | sampah anorganik                         | 85           |  |  |  |
|                      | Lokasi            | dekat dengan pemukiman warga             | 66           |  |  |  |
|                      | Unit Lokasi       | tidak ada pertimbangan kenyamanan lokasi | 60           |  |  |  |
|                      | Akses Lokasi      | tidak dekat dengan jalan raya            | 47           |  |  |  |
|                      | <b>Fasilitas</b>  | umum                                     | 38           |  |  |  |
| Beuringen            | <b>Bahan Baku</b> | sampah anorganik                         | 85           |  |  |  |

Gambar 18. Menu Data Pemilihan Alternatif

# *O. Menu Data Pemilihan Alternatif yang diproses*

Gambar 19. adalah menu data pemilihan alternatif, alternatif yang sudah diproses terkait kriteria, nilai, bobot(Wj), Cmax-Couti(a), Cmax-Cmin(b), a/b dan tampilan hasil akhir nilai alternatif.

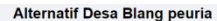

| <b>Kriteria</b>               | Nilai | Bobot(Wj) | Cmax-Couti (a)    | Cmax-Cmin (b)     | a/b               |
|-------------------------------|-------|-----------|-------------------|-------------------|-------------------|
| <b>Bahan Baku</b>             | 0.8   | 0.3       | $0.8 - 0.3 = 0.6$ | $0.8 - 0.4 = 0.5$ | $0.6 / 0.5 = 1.2$ |
| Lokasi                        | 0.7   | 0.3       | $0.8 - 0.3 = 0.6$ | $0.8 - 0.4 = 0.5$ | $0.6 / 0.5 = 1.3$ |
| Unit Lokasi                   | 0.6   | 0.2       | $0.8 - 0.2 = 0.7$ | $0.8 - 0.4 = 0.5$ | $0.7/0.5 = 1.4$   |
| Fasilitas                     | 0.4   | 0.1       | $0.8 - 0.1 = 0.8$ | $0.8 - 0.4 = 0.5$ | $0.8 / 0.5 = 1.7$ |
| Akses Lokasi                  | 0.5   | 0.1       | $0.8 - 0.1 = 0.7$ | $0.8 - 0.4 = 0.5$ | $0.7/0.5 = 1.6$   |
| Akses Lokasi                  | 0.5   | 0.1       | $0.8 - 0.1 = 0.7$ | $0.8 - 0.4 = 0.5$ | $0.7/0.5 = 1.6$   |
| <b>Hasil Akhir Alternatif</b> |       |           |                   |                   | 8.8               |

Gambar 19. Menu Data Pemilihan yg diproses

#### *P. Menu Hasil Perangkingan*

Gambar 20 adalah menu hasil perangkingan yang sudah diproses denngan metode Smart.

| <b>Id Alternatif</b> | <b>Nama Alternatif</b> | <b>Nilai</b> | Peringkat |
|----------------------|------------------------|--------------|-----------|
| A005                 | Blang peuria           | 8.8          |           |
| A040                 | Ujong                  | 8.4          | x         |
| A004                 | Blang nibong           | 7.4          | 3         |

Gambar 20 Hasil Perangkingan

# *Q. Menu Utama Kepala Bagian*

Gambar 21 adalah menu utama, Menu ini merupakan halaman utama, terdiri dari menu dashboard dan lapora, kepala dapat melihat hasil laporan dan melihat laporan.

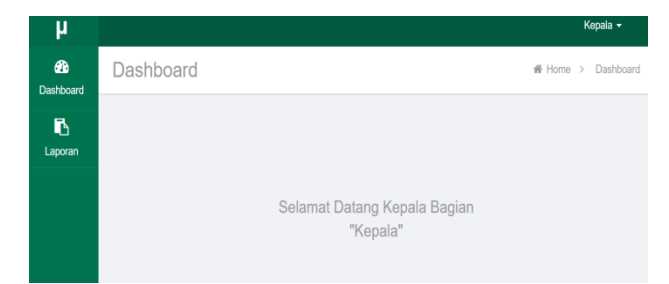

Gambar 21. Menu Utama Kepala Bagian

## *R. Menu Laporan*

Gambar 22 adalah menu laporan, sebelum laporan dicetak pengguna dapat melihat terlebih dahulu tampilan laporan, selajutnya baru melakukan cetak laporan.

# PEMILIHAN ALTERNATIF LOKASI BANK SAMPAH **KECAMATAN SAMUDERA**

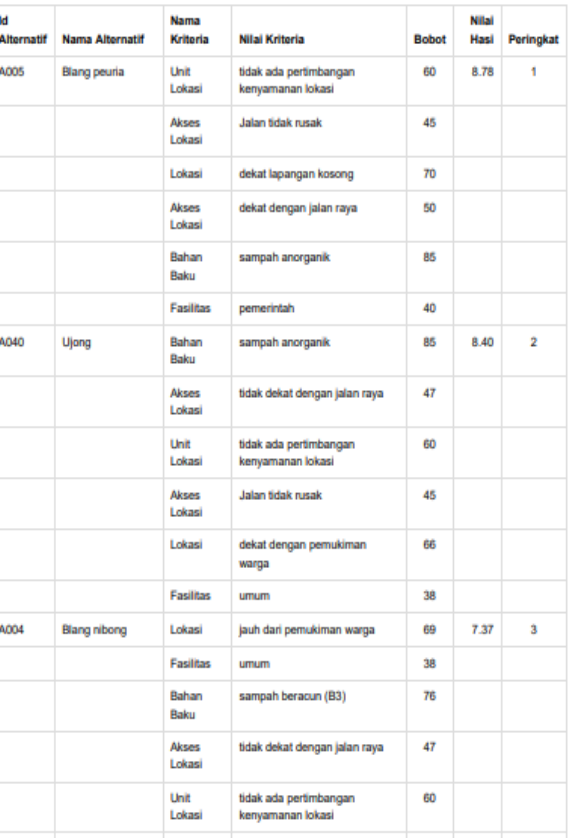

Gambar 22. Menu Hasil Laporan

# *S. Analisa Data Dengan Perhitungan Manual*

*1) Langkah 1:* menentukan Kriteria yang akan digunakan: TABEL I **KRITERIA** 

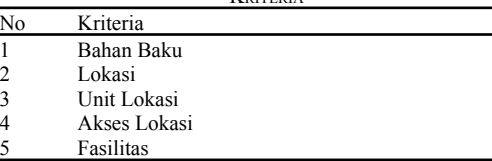

2) *Langkah 2*: memberikan bobot kriteria dengan nilai 1-100 atas tingkat kepentingan kriteria, yaitu sebagai berikut: TABEL II

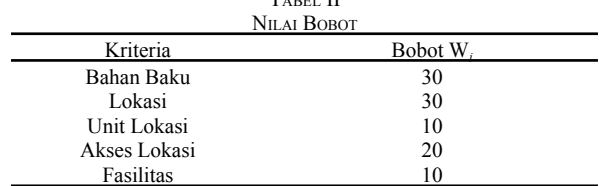

 $W_{i}$  $\Sigma W_i$ 

3) *Langkah 3*: normalisasi Bobot Kriteria dengan menggunakan persamaan rumus berikut :

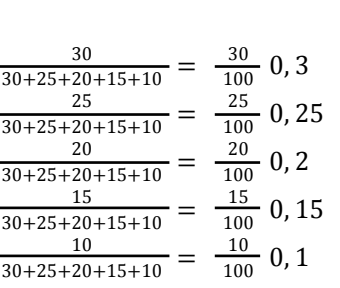

Berikut tabel normalisasi bobot kriteria :

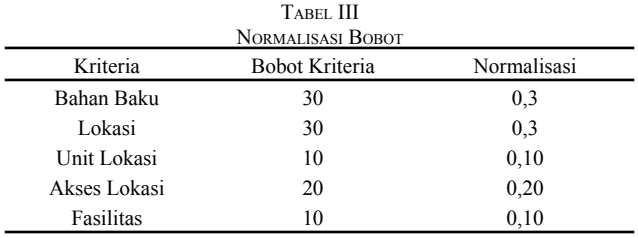

*4) Langkah 4*: memberikan nilai kriteria untuk setiap alternatif, berikut datanya:  $\mathbf{r}$ 

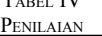

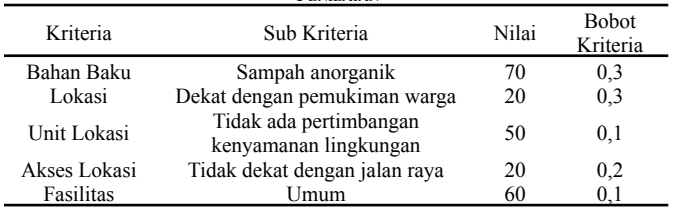

5) *Langkah 5*: menentukan nilai utility dengan berdasarkan sifat kriteria itu sendiri, dan hitung nilai akhir:

$$
u_i(a_i) = 100 \frac{(c_{max} - c_{out})}{(c_{max} - c_{min})} \, \%
$$

a) Perhitungan alternatif Desa Blang Peuria  $Cmax = (0,8)$  $Cmin = (0, 4)$ 

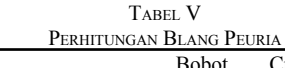

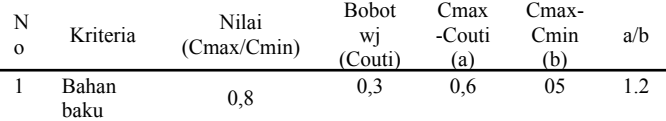

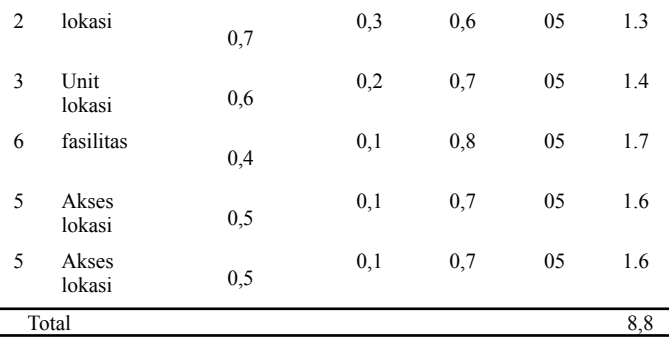

# b) Perhitungan alternatif Desa Ujong  $Cmax = (0.8)$  $Cmin = (0.4)$

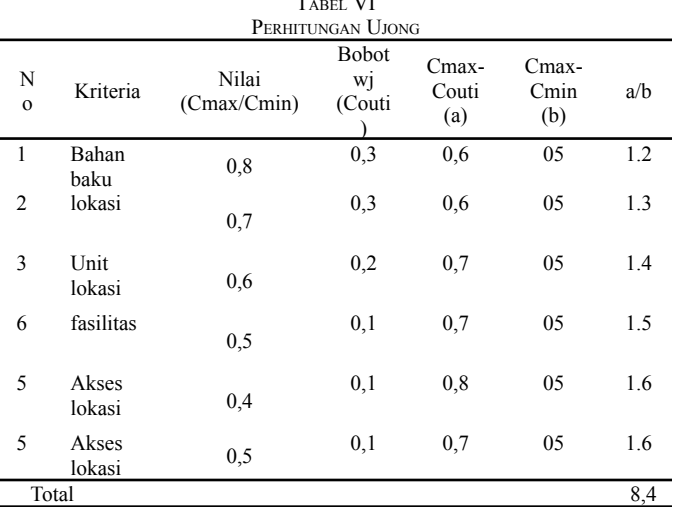

TABEL VI

# c) Perhitungan alternatif Desa Blang Nibong  $Cmax = (0.7)$

TABEL VII

 $Cmin = (0, 4)$ 

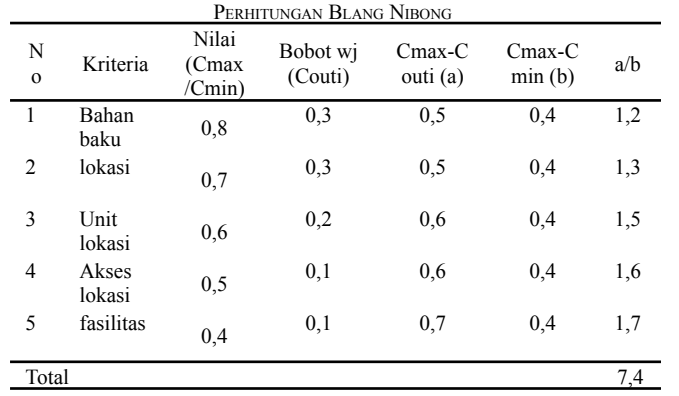

6) *Langkah 6*: mencari nilai akhir

$$
u\left(a_{i}\right) = \sum_{j=1}^{m} w_{j} u_{i}(a_{i})
$$

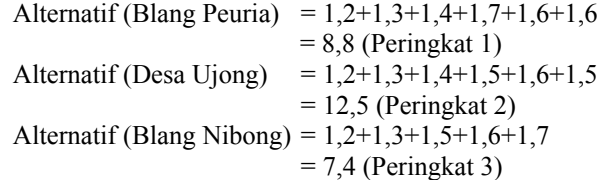

# IV. KESIMPULAN

Berdasarkan hasil perancangan dan pengujian yang telah dilakukan, maka dapat diperoleh kesimpulan terhadap sistem pendukung keputusan pemilihan lokasi bank sampah menggunakan metode *Simple Multi Attribute Rating Technique* (SMART) maka dapat diambil kesimpulan bahwa Sistem Pendukung Keputusan (SPK) pemilihan lokasi bank sampah di Kecamatan Samudera menggunakan metode SMART sesuai dengan yang diharapkan yaitu berupa perhitungan manual dengan mendapatkan hasil yang sama dengan disimpulkan memiliki hasil yang sama pada tiap-tiap prosesnya. Berdasarkan pengujian white box dan black box semua yang ada pada sistem berfungsi dengan baik, rumus dan langkah-langkah pada metode *Simple Multi Attribute Rating Technique* (SMART) berjalan dengan baik.

#### **REFERENSI**

- [1] Tetap D, Ilmu F, Universitas K, Bengkulu D. Sistem Pendukung Keputusan ... Issn : 1858 - 2680 Issn : 1858 - 2680. 2012;8(2).
- [2] Informasi S. Sistem Pendudkung Keputusan Pemilihan Lokasi Tempat Pembuangan Akhir Sampah Dengan Metode Anp ( Studi Kasus : Dinas Tata Kota Kabupaten Asahan ). 2018;9986(September).
- [3] Farida N, Ii P, Dharmayanti D. Sistem Pendukung Keputusan Untuk Penentuan Lokasi Tempat Pembuangan Akhir ( Tpa ) Sampah. :1-6.
- [4] Eniyati S. Perancangan Sistem Pendukung Pengambilan Keputusan Untuk Penerimaan Beasiswa Dengan Metode Saw ( Simple Additive Weighting ). 2011;16(2):171-177.
- [5] Novianti D, Astuti If, Khairina Dm. Sistem Pendukung Keputusan Berbasis Web Untuk Pemilihan Café Menggunakan Metode Smart ( Simple Multi-Attribute Rating Technique ) ( Studi Kasus : Kota Samarinda ). 2016.
- [6] Saputra Ay, Eluis Y, Mawartika B, Lubuklinggau K, Selatan S, Rumahs P. Sistem Pendukung Keputusan Dalam Memilih Lokasi Perumahan Dengan Metode Simple Multi Attribute Rating Technique Decision Support System In Choosing Housing Locations With The Simple Multi Attribute Rating Technique Method. 2019;5(1):35-44.
- [7] Setyawan A, Studi P, Informasi S, Teknik F, Nusantara U, Kediri P. Sistem Pendukung Keputusan Pemilihan Mahasiswa. 2015.
- [8] A. Yesim Yayla, A. Y. (2013). *Fuzzy Analitic Network Process Based Multi Criteria Decision Making Methodology For A Family Automobile Purchasing Decision. South African Journal Of Industrial Engineering August* 2013 Vol 24(2), Pp 167-180, 1-14.
- [9] Tetap D, Ilmu F, Universitas K, Bengkulu D. Sistem Pendukung Keputusan ... Issn : 1858 - 2680 Issn : 1858 - 2680. 2012;8(2).
- [10] Triyana Widya Ningrum, S. V. (2016). Analisis Dan Perancangan Sistem Pendukung Keputusan Pemberian Bonus Tahunan Karyawan Dengan Metode SAW Pada PT. XYZ. Jatisi, Vol. 3 No. 1 September 2016, 1-12.